# Package 'systemPipeShiny'

March 30, 2021

<span id="page-0-0"></span>Title systemPipeShiny: An Interactive Framework for Workflow Management and Visualization

Version 1.0.20

Date 2021-03-15

- Description systemPipeShiny (SPS) extends the widely used systemPipeR (SPR) workflow environment with a versatile graphical user interface provided by a Shiny App. This allows non-R users, such as experimentalists, to run many systemPipeR's workflow designs, control, and visualization functionalities interactively without requiring knowledge of R. Most importantly, SPS has been designed as a general purpose framework for interacting with other R packages in an intuitive manner. Like most Shiny Apps, SPS can be used on both local computers as well as centralized server-based deployments that can be accessed remotely as a public web service for using SPR's functionalities with community and/or private data. The framework can integrate many core packages from the R/Bioconductor ecosystem. Examples of SPS' current functionalities include: (a) interactive creation of experimental designs and metadata using an easy to use tabular editor or file uploader; (b) visualization of workflow topologies combined with auto-generation of R Markdown preview for interactively designed workflows; (d) access to a wide range of data processing routines; (e) and an extendable set of visualization functionalities. Complex visual results can be managed on a 'Canvas Workbench' allowing users to organize and to compare plots in an efficient manner combined with a session snapshot feature to continue work at a later time. The present suite of preconfigured visualization examples. The modular design of SPR makes it easy to design custom functions without any knowledge of Shiny, as well as extending the environment in the future with contributions from the community.
- **Depends** R ( $>= 4.0.0$ ), shiny ( $>= 1.5.0$ ), spsUtil, spsComps ( $>= 0.1.1$ ),

#### drawer

- Imports DT, assertthat, bsplus, crayon, dplyr, ggplot2, glue, magrittr, methods, plotly, rlang, rstudioapi, shinyAce, shinyFiles, shinyWidgets, shinydashboard, shinydashboardPlus (>= 2.0.0), shinyjqui, shinyjs, shinytoastr, stringr, stats, styler, tibble, utils, vroom  $(>= 1.3.1)$ , yaml
- Suggests testthat, BiocStyle, knitr, rmarkdown, systemPipeR, systemPipeRdata, networkD3, rhandsontable, zip, callr, pushbar, fs, openssl, readr, R.utils, DOT, shinyTree, DESeq2, SummarizedExperiment, glmpca, pheatmap, grid, ape, ggtree, Rtsne, UpSetR, tidyr, esquisse, cicerone

#### VignetteBuilder knitr

biocViews Infrastructure, DataImport, Sequencing, QualityControl, ReportWriting, ExperimentalDesign, Clustering

#### <span id="page-1-0"></span> $2 \cos \theta$  canvasBtn

License GPL  $(>= 3)$ 

Encoding UTF-8

LazyData true

BugReports <https://github.com/systemPipeR/systemPipeShiny/issues>

URL <https://github.com/systemPipeR/systemPipeShiny>

RoxygenNote 7.1.1

Roxygen list(markdown = TRUE)

Config/testthat/edition 3

git\_url https://git.bioconductor.org/packages/systemPipeShiny

git\_branch RELEASE\_3\_12

git\_last\_commit 51f0dac

git\_last\_commit\_date 2021-03-15

Date/Publication 2021-03-29

Author Le Zhang [aut, cre], Daniela Cassol [aut], Ponmathi Ramasamy [aut], Jianhai Zhang [aut], Gordon Mosher [aut], Thomas Girke [aut]

Maintainer Le Zhang <le.zhang001@email.ucr.edu>

# R topics documented:

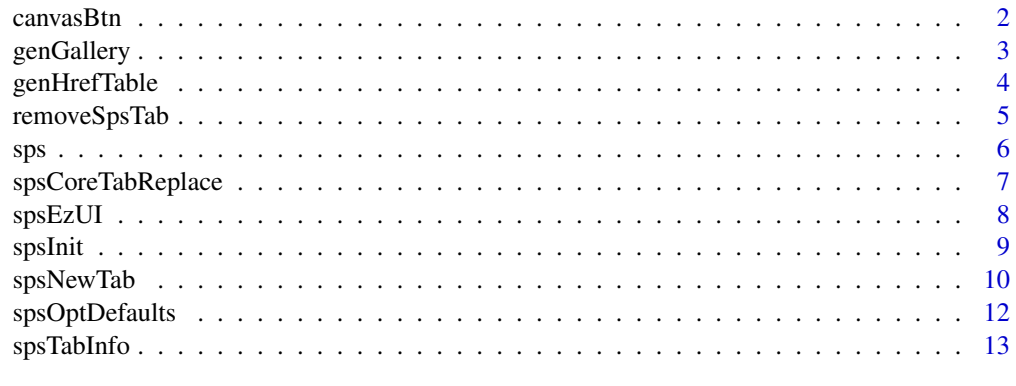

#### **Index** [14](#page-13-0)

canvasBtn *Screenshot a plot or UI to SPS Canvas or download as an image*

#### Description

A upper level function of [drawer::toCanvasBtn.](#page-0-0) You should only use it under SPS projects. For you own apps, still use the [drawer::toCanvasBtn.](#page-0-0)

# <span id="page-2-0"></span>genGallery 3

# Usage

```
canvasBtn(dom, id = "", isID = TRUE, class = "text-center", placement = "top")
```
# Arguments

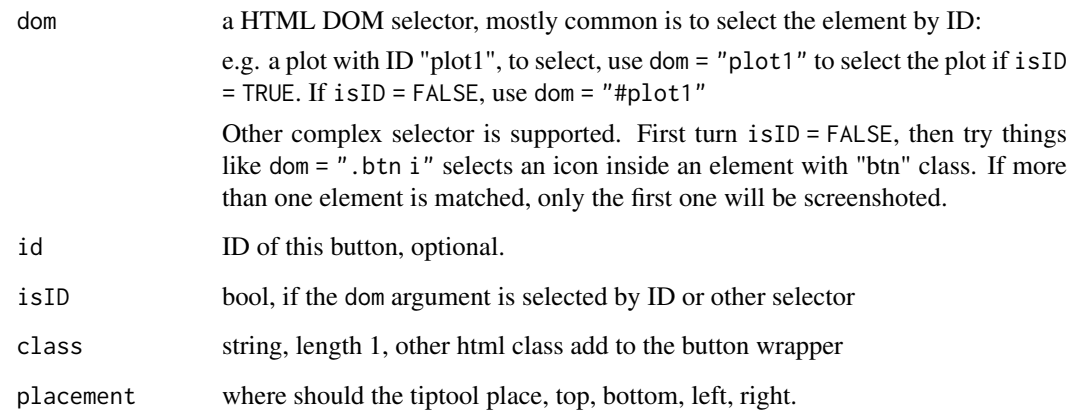

# Value

a button group with several options

# Examples

canvasBtn("#mydiv")

genGallery *Generate gallery by only providing tab names*

# Description

A fast way in SPS to generate a gallery to display plot tab screenshots

```
genGallery(
  tab\_ids = NULL,Id = NULL,title = "Gallery",
  type = NULL,
  title_color = "#0275d8",
  image_frame_size = 3,
  app_path = NULL
)
```
<span id="page-3-0"></span>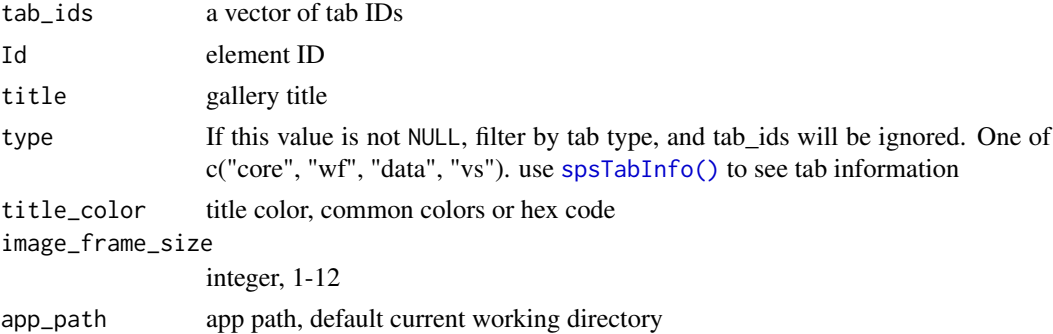

#### Details

require a SPS project and the config/tabs.csv file. If you want to use gallery outside a SPS project, use [spsComps::gallery](#page-0-0)

# Value

gallery div

# Examples

```
if(interactive()){
    spsInit()
   ui <- fluidPage(
       genGallery(c("plot_example1")),
        genGallery(type = "plot")
    )
    server <- function(input, output, session) {
    }
    shinyApp(ui, server)
}
```
genHrefTable *Generate a table that lists tabs by rows*

#### Description

A fast way in SPS to generate a table that lists some SPS tabs

```
genHrefTable(
  rows,
  Id = NULL,title = "A Table to list tabs",
  text\_color = "#0275d8",app\_path = NULL,...
\lambda
```
#### <span id="page-4-0"></span>removeSpsTab 5

# Arguments

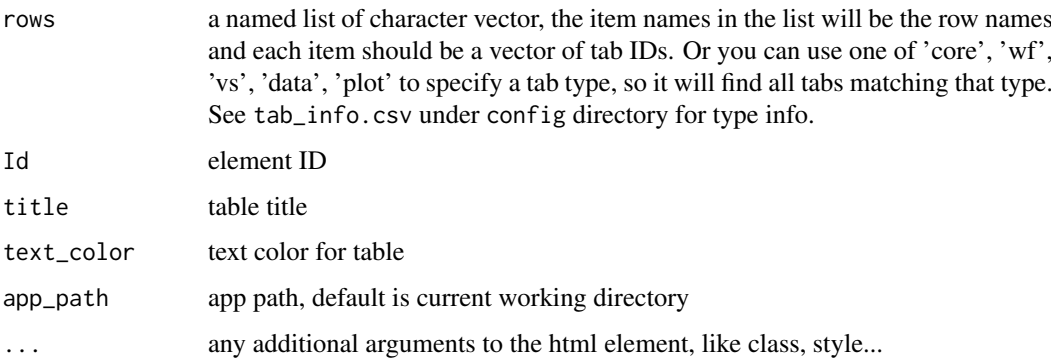

#### Details

For rows, there are some specially reserved characters for type and sub-types, one of c('core', 'wf', 'vs', 'data', 'plot'). If indicated, it will return a list of tabs matching the indicated tabs instead of searching individual tab names. See examples.

This function requires a SPS project and the config/tabs.csv file. If you want to use hrefTable outside a SPS project, or want to create some links pointing to outside web resources, use [sp](#page-0-0)[sComps::hrefTable](#page-0-0)

# Value

HTML elements

#### Examples

```
if(interactive()){
   spsInit()
   # will be two rows, one row is searched by tab IDs and the other is
   # searched by type.
   rows <- list(row1 = c("core_canvas", "core_about"),
                 row2 = "data")ui <- fluidPage(
        genHrefTable(rows)
   \lambdaserver <- function(input, output, session) {
   }
   shinyApp(ui, server)
}
```
removeSpsTab *Remove a SPS tab*

#### Description

Remove a tab R file and remove from the tabs.csv config file

# Usage

```
removeSpsTab(
  tab_id = "none",force = FALSE,
  app\_path = getwd(),
  multiple = FALSE,
  verbose = spsOption("verbose"),
  colorful = spsOption("use_crayon")
\lambda
```
#### Arguments

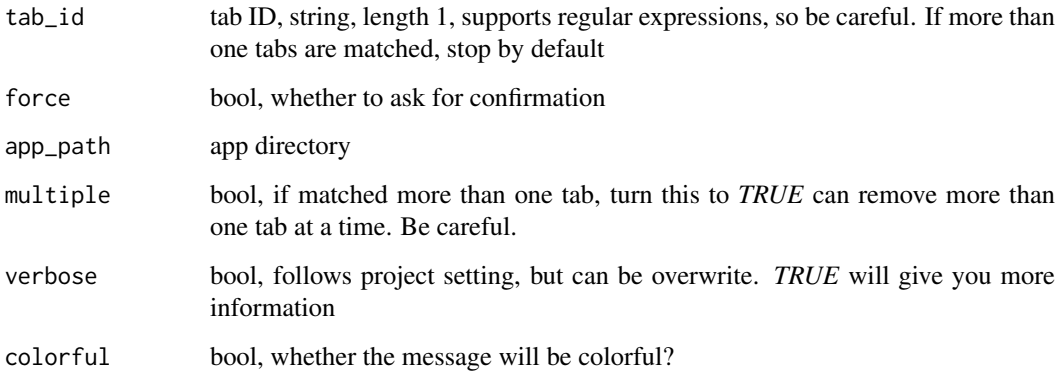

# Value

remove the tab file and register info in *tabs.csv*

# Examples

```
spsInit(change_wd = FALSE, overwrite = TRUE)
spsNewTab("vs_new", app_path = glue::glue("SPS_{format(Sys.time(), '%Y%m%d')}"))
removeSpsTab("vs_new", force = TRUE,
            app_path = glue::glue("SPS_{format(Sys.time(), '%Y%m%d')}"))
```
sps *SystemPipeShiny app main function*

# Description

SystemPipeShiny app main function

```
sps(tabs = "", server_expr = NULL, app_path = getwd())
```
<span id="page-5-0"></span>

<span id="page-6-0"></span>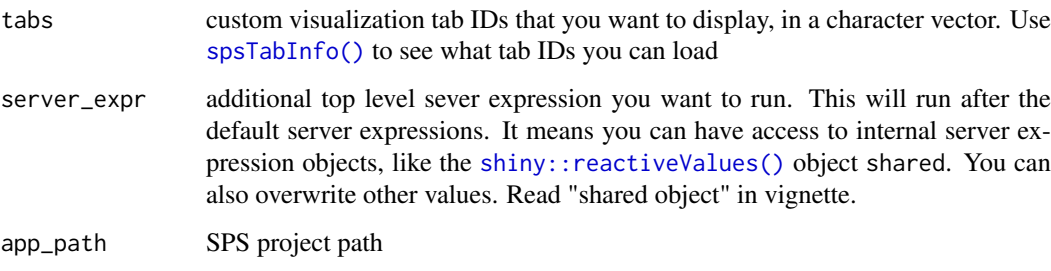

#### Details

You must set the project root as working directory for this function to find required files.

#### Value

a list contains the UI and server

#### Examples

```
if(interactive()){
    spsInit()
    sps<sub>-app</sub> \leftarrow sps(
         tabs = ",
         server_expr = {
              msg("Hello World", "GREETING", "green")
         }
    )
}
```
spsCoreTabReplace *Overwrite a default SPS tab*

#### Description

If you want to load your custom content on any of the default tabs in a SPS project, you can overwrite the tab with your own UI and server function. First, use this function to create a template for the tab you want to replace and then fill your own content.

```
spsCoreTabReplace(
  replace_tab,
  app\_path = getwd(),
  open_file = TRUE,
  overwrite = FALSE
)
```
<span id="page-7-0"></span>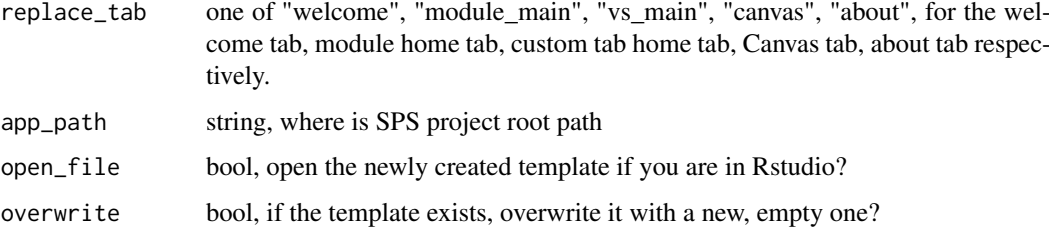

#### Value

a template file

#### Examples

```
if(interactive()){
   spsInit(project_name = "default_overwrite_demo",
            change_wd = FALSE, open_files = FALSE)
   ## try to run it for the first look
   # shiny::runApp("default_overwrite_demo")
   spsCoreTabReplace("welcome", app_path = "default_overwrite_demo")
   ## edit the file and save it.
   ## run again and watch the difference on the welcome tab.
   shiny::runApp("default_overwrite_demo")
```
}

<span id="page-7-1"></span>spsEzUI *Easy and simple UI and server for a SPS custom tab*

#### <span id="page-7-2"></span>Description

SPS custom tab simple UI and server, [spsEzUI](#page-7-1) must use together with the [spsEzServer](#page-7-2) function. The easiest way to use is to use [spsNewTab](#page-9-1) function to create both.

```
spsEzUI(
 desc = "",tab_title = "Tab Title",
 plot_title = "My Plot",
 plot_control = shiny::tagList()
)
spsEzServer(
 plot_code,
 example_data_path = system.file(package = "systemPipeShiny", "app", "data",
    "iris.csv"),
 other_server_code = ""
)
```
#### <span id="page-8-0"></span>spsInit 99

#### Arguments

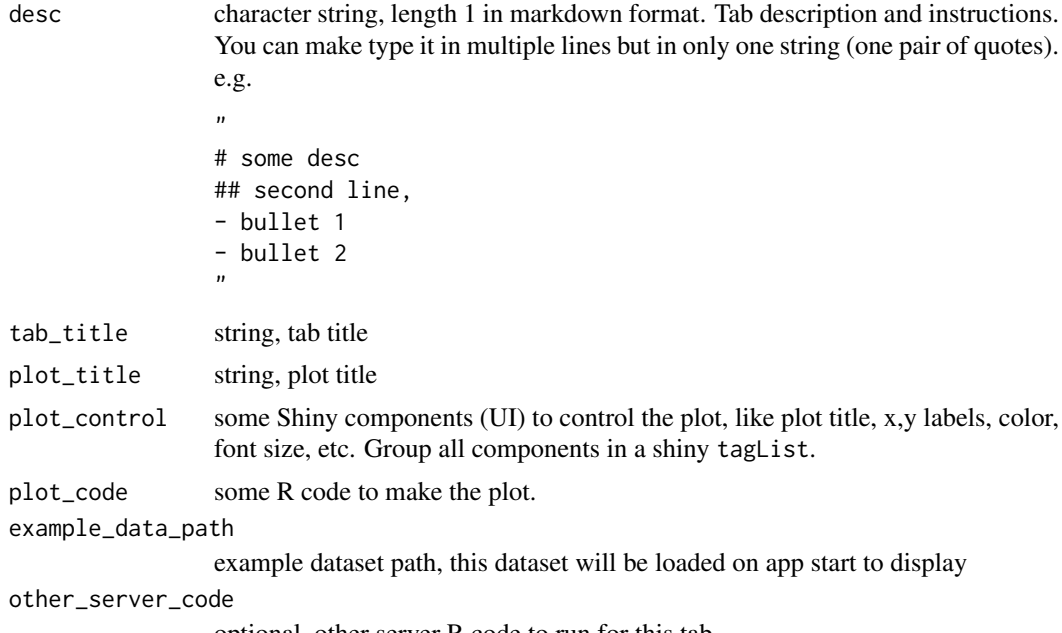

optional, other server R code to run for this tab

#### Value

spsEzUI returns a shiny module UI function, spsEzServer returns the server function

#### See Also

[spsNewTab](#page-9-1)

#### Examples

# use `spsInit()` to create an SPS project and use `spsNewTab("Your\_tabID", template = "easy")` # to create a new tab file. The specified use of these two functions is in that file.

spsInit *Create a SystemPipeShiny project*

#### Description

To run a SPS app, you need to first create a SPS project, a directory contains the required files.

```
spsInit(
 app\_path = getwd(),
 project_name = glue::glue("SPS_{format(Sys.time(), '%Y%m%d')}"),
 database_name = "sps.db",
 overwrite = FALSE,
 change_wd = TRUE,
 verbose = FALSE,
```

```
open_files = TRUE,
  colorful = TRUE
\lambda
```
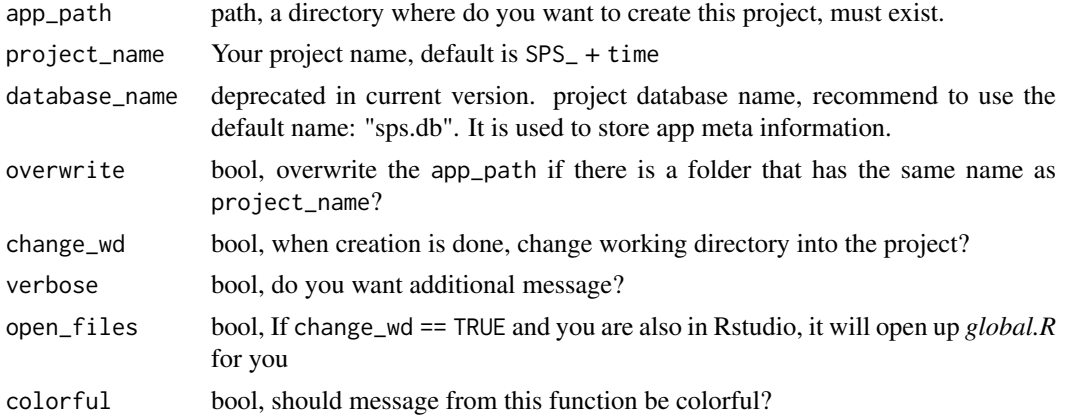

# Details

Make sure you have write permission to app\_path.

The database in not used in current version.

#### Value

creates the project folder

# Examples

```
if(interactive()){
    spsInit(change_wd = FALSE)
}
```
<span id="page-9-1"></span>spsNewTab *Create a new SPS tab*

#### Description

create custom tabs in newer  $(> 1.1)$  version of SPS. The old creation functions will be deprecated by next Bioconductor major release.

```
spsNewTab(
 tab_id = "vs_mytab",tab_displayname = "My custom plotting tab",
  img = "",app\_path = getwd(),
 out_folder_path = file.path(app_path, "R"),
 author = ",
```
<span id="page-9-0"></span>

#### <span id="page-10-0"></span>spsNewTab 11

```
template = c("simple", "full"),
  preview = FALSE,
  reformat = FALSE,
  open_file = TRUE,
  verbose = spsOption("verbose"),
  colorful = spsOption("use_crayon")
\lambda
```
# Arguments

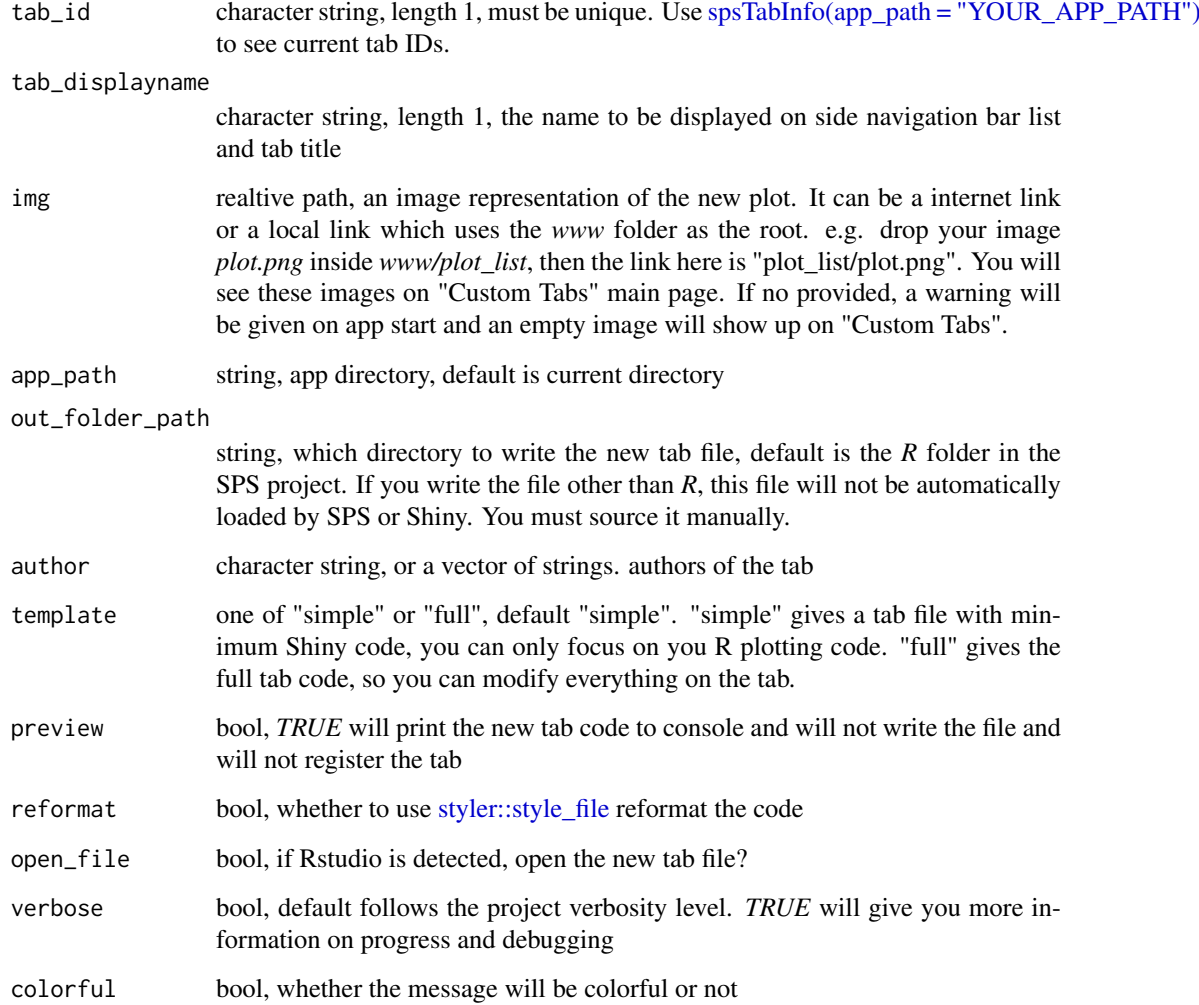

# Details

- template "simple": hides the UI and server code and use [spsEzUI](#page-7-1) and [spsEzServer](#page-7-2) instead.
- template "full": full tab code. You need to know some Shiny development knowledge.

#### Value

returns a new tab file

#### Examples

```
spsInit(change_wd = FALSE, overwrite = TRUE)
spsNewTab("vs_newtab_ez", app_path = glue::glue("SPS_{format(Sys.time(), '%Y%m%d')}"))
spsNewTab("vs_newtab_full", template = "full",
app_path = glue::glue("SPS_{format(Sys.time(), '%Y%m%d')}"))
spsNewTab("vs_newtab_pre", preview = TRUE,
app_path = glue::glue("SPS_{format(Sys.time(), '%Y%m%d')}"))
```
<span id="page-11-1"></span>spsOptDefaults *Print SPS options*

#### <span id="page-11-2"></span>Description

Make sure you have created the app directory and it has *config/config.yaml* file.

[spsOptDefaults](#page-11-1) prints out all default and other avaliable values for each option. [spsOptions](#page-11-2) print all current set option values.

Note: the [spsUtil::spsOption](#page-0-0) is used to get or set a single option value. [spsOptions](#page-11-2) is used to print all current option values. If you need to set all values at once, use the *global.R* file under SPS project root.

# Usage

```
spsOptDefaults(app_path = getwd())
```
spsOptions(app\_path = getwd(), show\_legend = TRUE)

#### Arguments

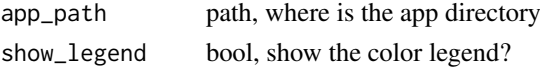

# Value

cat to console SPS option values

# Examples

```
if(interactive()){
   # start a SPS project
   spsInit(open_files = FALSE)
   viewSpsDefaults()
   # change a few options
   options(sps = list(
       mode = "server",
        warning_toast = TRUE,
        loading_screen = FALSE,
        loading_theme = "vhelix",
        use_crayon = TRUE
   ))
    # view current options
   spsOptions()
}
```
<span id="page-11-0"></span>

<span id="page-12-1"></span><span id="page-12-0"></span>

#### Description

View SPS project 'config/tabs.csv' information

#### Usage

```
spsTabInfo(return_type = "print", n-print = 40, app.path = getwd())
```
#### Arguments

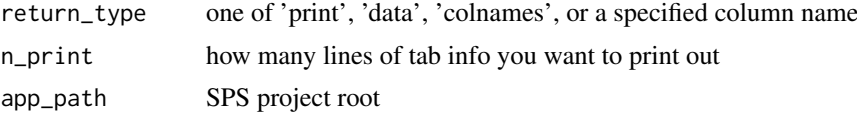

#### Details

- 'print' will print out the entire *tabs.csv*, you can specify n\_print for how many lines you want to print;
- 'data' will return the tab info tibble
- 'colnames' will return all column names of tab info file
- A column name will extract the specified column out and return as a vector

#### Value

return depends on return\_type

#### Examples

```
spsInit(project_name = "SPS_tabinfo", overwrite = TRUE,
        change_wd = FALSE, open_files = FALSE)
# all lines
spsTabInfo("print", app_path = "SPS_tabinfo")
# 5 lines
spsTabInfo("print", app_path = "SPS_tabinfo", n_print = 5L)
spsTabInfo("data", app_path = "SPS_tabinfo")
spsTabInfo("colnames", app_path = "SPS_tabinfo")
spsTabInfo("tab_id", app_path = "SPS_tabinfo")
```
# <span id="page-13-0"></span>Index

canvasBtn, [2](#page-1-0) drawer::toCanvasBtn, *[2](#page-1-0)* genGallery, [3](#page-2-0) genHrefTable, [4](#page-3-0) removeSpsTab, [5](#page-4-0) shiny::reactiveValues(), *[7](#page-6-0)* sps, [6](#page-5-0) spsComps::gallery, *[4](#page-3-0)* spsComps::hrefTable, *[5](#page-4-0)* spsCoreTabReplace, [7](#page-6-0) spsEzServer, *[8](#page-7-0)*, *[11](#page-10-0)* spsEzServer *(*spsEzUI*)*, [8](#page-7-0) spsEzUI, *[8](#page-7-0)*, [8,](#page-7-0) *[11](#page-10-0)* spsInit, [9](#page-8-0) spsNewTab, *[8,](#page-7-0) [9](#page-8-0)*, [10](#page-9-0) spsOptDefaults, *[12](#page-11-0)*, [12](#page-11-0) spsOptions, *[12](#page-11-0)* spsOptions *(*spsOptDefaults*)*, [12](#page-11-0) spsTabInfo, [13](#page-12-0) spsTabInfo(), *[4](#page-3-0)*, *[7](#page-6-0)* spsTabInfo(app\_path = YOUR\_APP\_PATH), *[11](#page-10-0)* spsUtil::spsOption, *[12](#page-11-0)* styler::style\_file, *[11](#page-10-0)*